# **Sychronizácia konfiguraných databáz**

# Synchronizácia konfiguraných databáz

Pred pripojením servera do RDS (stav [iStartingKernelToSBS\)](https://doc.ipesoft.com/pages/viewpage.action?pageId=130646642#Doasn�stavyserveraanastaveniaparametrovRD_TIMEOUT-kerneltosbs) pripájaný server posiela žiados HS o synchronizáciu konfiguranej databázy. HS štartuje synchronizaný proces. Po jeho ukonení HS posiela SBS serveru správu o jeho úspešnom (alebo neúspešnom) ukonení. Pri neúspešnej synchronizácii je SBS server reštartovaný a proces sa opakuje. Úspešná synchronizácia predpokladá správnu konfiguráciu HS.

[Platforma MS Windows](#page-0-0) [Platforma Linux](#page-1-0)

# <span id="page-0-0"></span>**Platforma MS Windows**

Za úelom synchronizácie HS štartuje proces [D2000 CfgSynchro](https://doc.ipesoft.com/display/D2DOCV23SK/D2000+CfgSynchro) (súbor cfgsynchroauto.exe) s parametrami: **cfgsynchroauto.exe APPL\_NAME.SysCfg APPL\_NAME.SBS\_KernelName.SysCfg**

Prvý parameter APPL\_NAME.SysCfg je DSN konfiguranej databázy. Bolo vytvorené pri zakladaní aplikácie nástrojom **[D2SMC](https://doc.ipesoft.com/pages/viewpage.action?pageId=130646259)**. Druhý parameter APPL\_NA ME.**SBS\_KernelName**.SysCfg je DSN pre konfiguranú databázu servera, ktorý zasielal požiadavku (vzdialeného servera, ktorý štartuje). DSN je potrebné vytvori manuálne tak, aby sa prostredníctvom neho dalo pracova s konfiguráciou servera, ktorý požiadavku na synchronizáciu inicioval. Proces **cfgsychroa uto.exe** je umiestnený v adresári [D2000.EXE\bin](https://doc.ipesoft.com/pages/viewpage.action?pageId=130650046#id-�trukt�raprogramov�hoadres�ra-d2000_exe_bin).

Poznámka: na vytvorenie DSN konfiguranej databázy vzdialeného servera sa pre PostgreSQL dá použi nástroj [D2SMC](https://doc.ipesoft.com/pages/viewpage.action?pageId=130646259). V kontextovom menu na položke Redundancia (Redundancy) treba vybra "Create PostgreSQL ODBC for redundant server".

D2000@SMC (BASIC/i686-windows) - Application Manager  $\Box$  $\times$ File Help lea

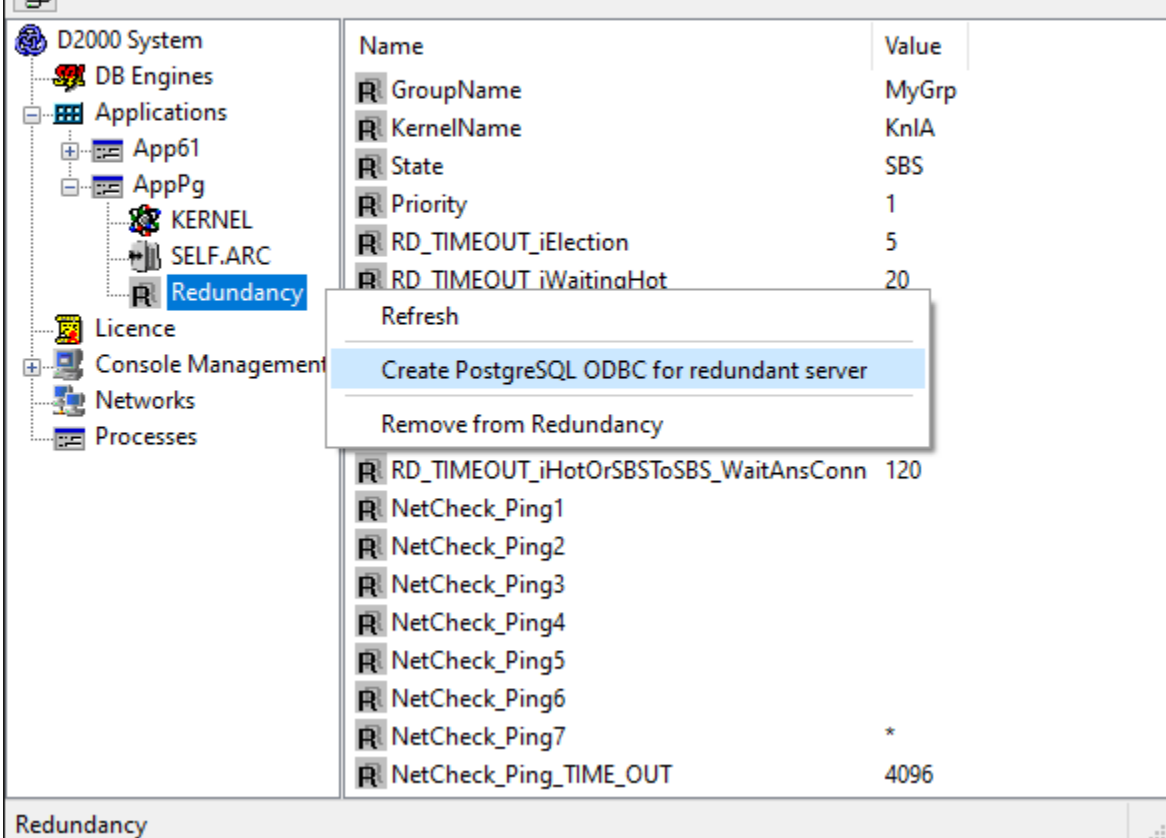

Následne je nutné zada názov vzdialeného D2000 Servera (tj. jeho parameter KernelName) a volitene názov alebo IP adresu vzdialeného servera. Ak sa nezadá, použije sa názov vzdialeného D2000 Servera zadaný v prvom riadku.

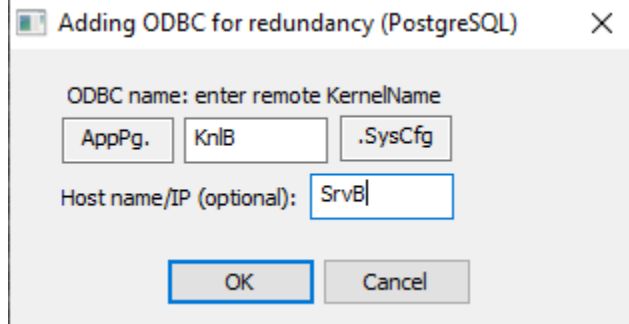

**Poznámka:** Pokia sa používa ako databázový server Sybase SQL Anywhere 9, alebo SQL Anywhere 12 s verziou Systému D2000 V9.0.20 a nižšou, pri vytváraní DSN APPL\_NAME.SBS\_KernelName.SysCfg je nutné nastavi parameter Charset v záložke Advanced na hodnotu none. V opanom prípade dôjde k poškodeniu diakritiky pri synchronizácii konfiguraných databáz! Túto položku je nutné zmeni manuálnou úpravou registrov: HKEY\_LOCAL\_MACHINE\SOFTWARE\ODBC\ODBC.INI\<nazov DNS>\Charset).

Poznámka: Pokia sa používa ako databázový server PostgreSQL, pri runom vytváraní DSN APPL\_NAME.SBS\_KernelName.SysCfg je nutné zapnú (zaškrtnú) parameter "bytea as LO", inak dôjde k poškodeniu ESL skriptov a skriptov schém. Viac o konfigurácii PostgreSQL ODBC je v sekcii [PostgreSQL](https://doc.ipesoft.com/pages/viewpage.action?pageId=130646269)  [- Databázy systému D2000](https://doc.ipesoft.com/pages/viewpage.action?pageId=130646269).

## <span id="page-1-0"></span>**Platforma Linux**

Synchronizácia je automaticky vykonávaná procesom cfgsynchroauto podobne ako na Windows.

Nastavenie DNS pre vzdialenú databázu je potrebné vykona pridaním ODBC DSN do súboru /etc/odbc.ini (umiestnenie súboru sa môže líši poda distribúcie Linuxu) na oboch redundantných uzloch.

#### Príklad:

#### Aplikácia: app

Meno postgresql drivera: PostgreSQL (riadok Driver = PostgreSQL), poda distribúcie to môže by aj PostgreSQL Unicode prípadne iný, názov drivera je možné dohada utilitou odbcinst -j.

#### NodeA:

ip adresa: 192.0.2.1

meno kernela: KNL\_NODE\_A

#### NodeB:

ip adresa: 192.0.2.2

meno kernela: KNL\_NODE\_B

#### **192.0.2.1: /etc/odbc.ini**

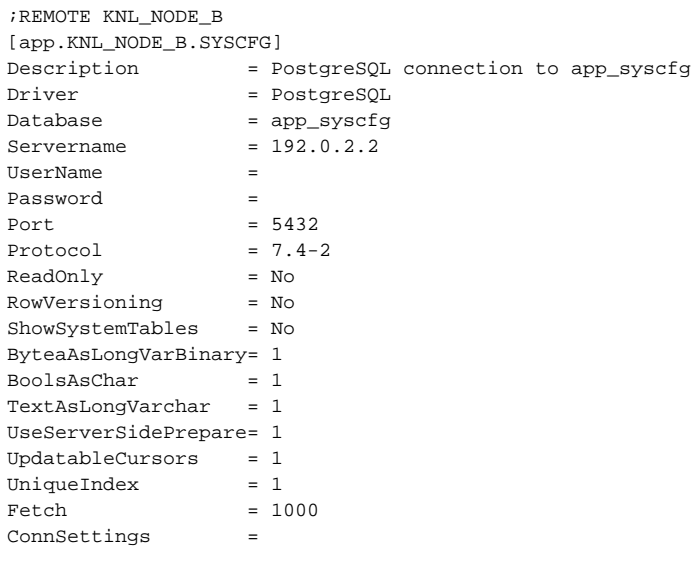

### **192.0.2.2: /etc/odbc.ini**

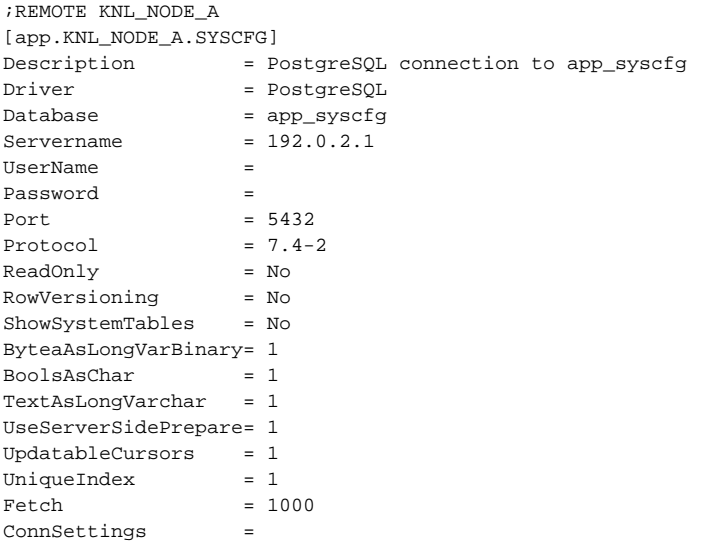

**Súvisiace stránky:**

[Konfigurácia redundantnej skupiny \(Server\)](https://doc.ipesoft.com/pages/viewpage.action?pageId=130651573)